# **INSTITUTO TECNOLÓGICO SUPERIOR**

# **VIDA NUEVA**

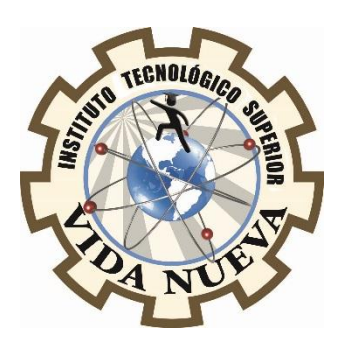

# **CARRERA:**

TECNOLOGÍA EN ELECTROMECÁNICA

# **TEMA DEL PROYECTO DE TITULACIÓN:**

# IMPLEMENTACIÓN DE UN SISTEMA DE CONTEO DE BOTELLAS RECICLABLES PARA DELIMITAR EL TIEMPO DE CARGA DE CELULARES

**AUTOR:**

MURRIETA FLORES ERICK ALBERTO

**TUTOR:**

ING. MACHAY TISALEMA BYRON ORLANDO

JUNIO 2019

**QUITO – ECUADOR**

# **CESIÓN DE DERECHOS DE AUTOR**

Yo, MURRIETA FLORES ERICK ALBERTO portador/a de la cedula de ciudadanía 1723142517, facultado/a de la carrera TECNOLOGÍA EN ELECTROMECÁNICA, autor/a de esta obra certifico y proveo al Instituto Tecnológico Superior Vida Nueva, usar plenamente el contenido plasmado en este escrito con el tema "IMPLEMENTACIÓN DE UN SISTEMA DE CONTEO DE BOTELLAS RECICLABLES PARA DELIMITAR EL TIEMPO DE CARGA DE CELULARES", con el objeto de aportar y promover la lectura e investigación, autorizando la publicación de mi trabajo de titulación en la colección digital del repositorio institucional bajo la licencia de Creative Commons: Atribución-NoComercial-SinDerivadas.

En la ciudad de Quito, al mes de Junio de 2019.

Sr. Murrieta Flores Erick Alberto

C.I.: 172314251-7

# **CERTIFICACIÓN DEL TUTOR**

En mi calidad de Tutor del Proyecto: "IMPLEMENTACIÓN DE UN SISTEMA DE CONTEO DE BOTELLAS RECICLABLES PARA DELIMITAR EL TIEMPO DE CARGA DE CELULARES " en la ciudad de Quito, presentado por el ciudadano MURRIETA FLORES ERICK ALBERTO, para optar por el título de Tecnólogo en ELECTROMECÁNICA, certifico, que dicho proyecto ha sido revisado en todas sus partes y considero que reúne los requisitos y méritos suficientes para ser sometido a la presentación pública y evaluación por parte del tribunal examinador que se designe

En la ciudad de Quito, al mes de Junio de 2019.

\_\_\_\_\_\_\_\_\_\_\_\_\_\_\_\_\_\_\_\_\_\_\_\_\_\_\_\_\_\_\_\_\_

TUTOR: ING. MACHAY TISALEMA BYRON ORLANDO

 $CLI$ .:

# **APROBACIÓN DEL TRIBUNAL**

Los miembros del tribunal aprueban el informe de investigación, sobre el tema: "IMPLEMENTACIÓN DE UN SISTEMA DE CONTEO DE BOTELLAS RECICLABLES PARA DELIMITAR EL TIEMPO DE CARGA DE CELULARES" en la ciudad de Quito, del estudiante: MURRIETA FLORES ERICK ALBERTO de la Carrera en Tecnología en ELECTROMECÁNICA.

Para constancia firman:

C.I.: C.I.:

\_\_\_\_\_\_\_\_\_\_\_\_\_\_\_\_\_\_\_\_\_\_\_\_\_\_\_\_ \_\_\_\_\_\_\_\_\_\_\_\_\_\_\_\_\_\_\_\_\_\_\_\_\_\_\_\_

\_\_\_\_\_\_\_\_\_\_\_\_\_\_\_\_\_\_\_\_\_\_\_\_\_\_\_\_ \_\_\_\_\_\_\_\_\_\_\_\_\_\_\_\_\_\_\_\_\_\_\_\_\_\_\_\_

C.I.: C.I.:

# **DECLARACIÓN DE AUTENTICIDAD**

Yo, **MURRIETA FLORES ERICK ALBERTO** con cedula de ciudadanía **1723142517** estudiante del Instituto Tecnológico Superior Vida Nueva, declaro que he realizado este trabajo de titulación tomando en consideración citas bibliográficas que se nombran en este texto.

El Instituto Tecnológico Superior Vida Nueva puede utilizar este trabajo de titulación como una ayuda bibliográfica.

En la ciudad de Quito, al mes de Junio de 2019.

Sr. Murrieta Flores Erick Alberto

C.I.: 1723142517

# **DEDICATORIA**

Este trabajo de grado está dedicado a Dios, por darme la vida a través de mis queridos padres quienes con mucho cariño, amor y ejemplo han hecho de mí, una persona con valores para poder desenvolverme como: esposo, padre y profesional.

A mi esposa que ha estado a mi lado dándome cariño, confianza y apoyo incondicional para seguir adelante y cumplir otra etapa en mi vida, ella fue quien en los momentos más difíciles me dio su apoyo, amor y compresión para poderlos superar; quiero también dejar una enseñanza: que cuando se quiere alcanzar algo en la vida, no hay tiempo ni obstáculo que impida poder lograrlo.

Murrieta Flores Erick Alberto

## **AGRADECIMIENTO**

Me complace sobre manera a través de este trabajo exteriorizar mi sincero agradecimiento al Instituto Tecnológico Superior Vida Nueva y en él a los distinguidos docentes quienes con su profesionalismo y ética puesta de manifiesto en las aulas; enrumban a cada uno de los que acudimos a ellas, con sus conocimientos que nos servirán para ser útiles a la sociedad.

A mi Tutor el Ingeniero Machay Tisalema Byron Orlando, quien con su experiencia como docente ha sido la guía idónea, durante el proceso que ha llevado el realizar este proyecto; me ha brindado el tiempo necesario, como la información para que este anhelo llegue a ser felizmente culminado.

Murrieta Flores Erick Alberto

# ÍNDICE GENERAL

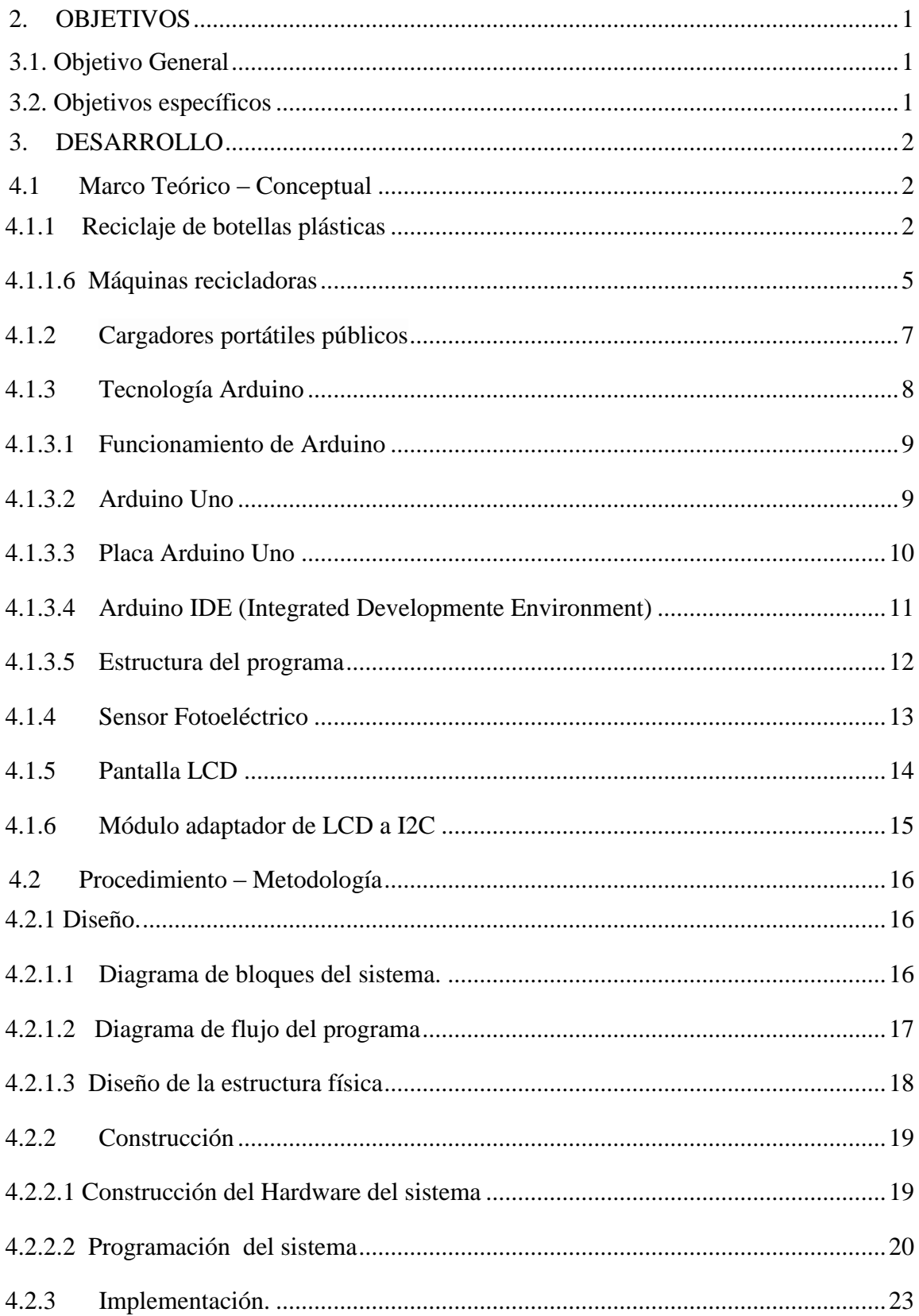

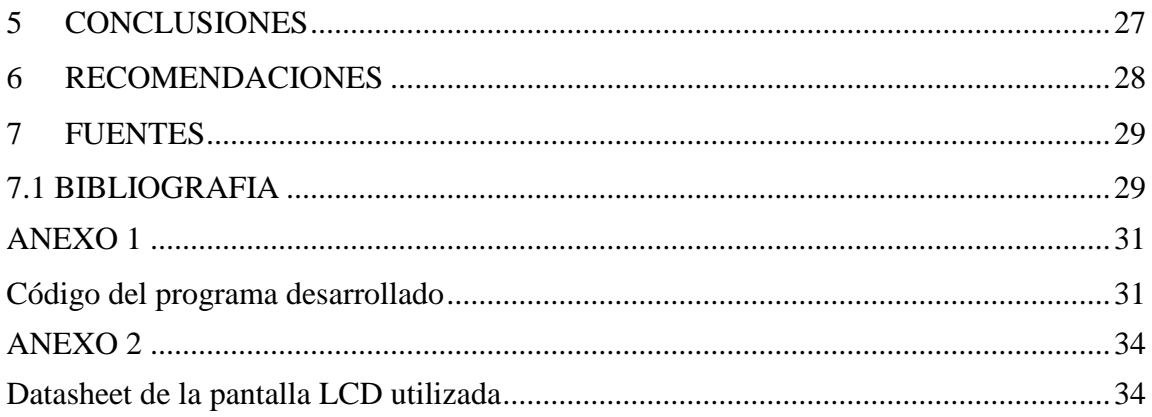

# ÍNDICE DE ANEXOS

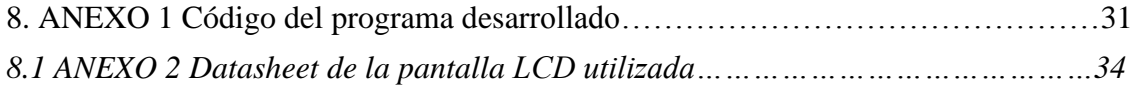

# **ÍNDICE DE FIGURAS**

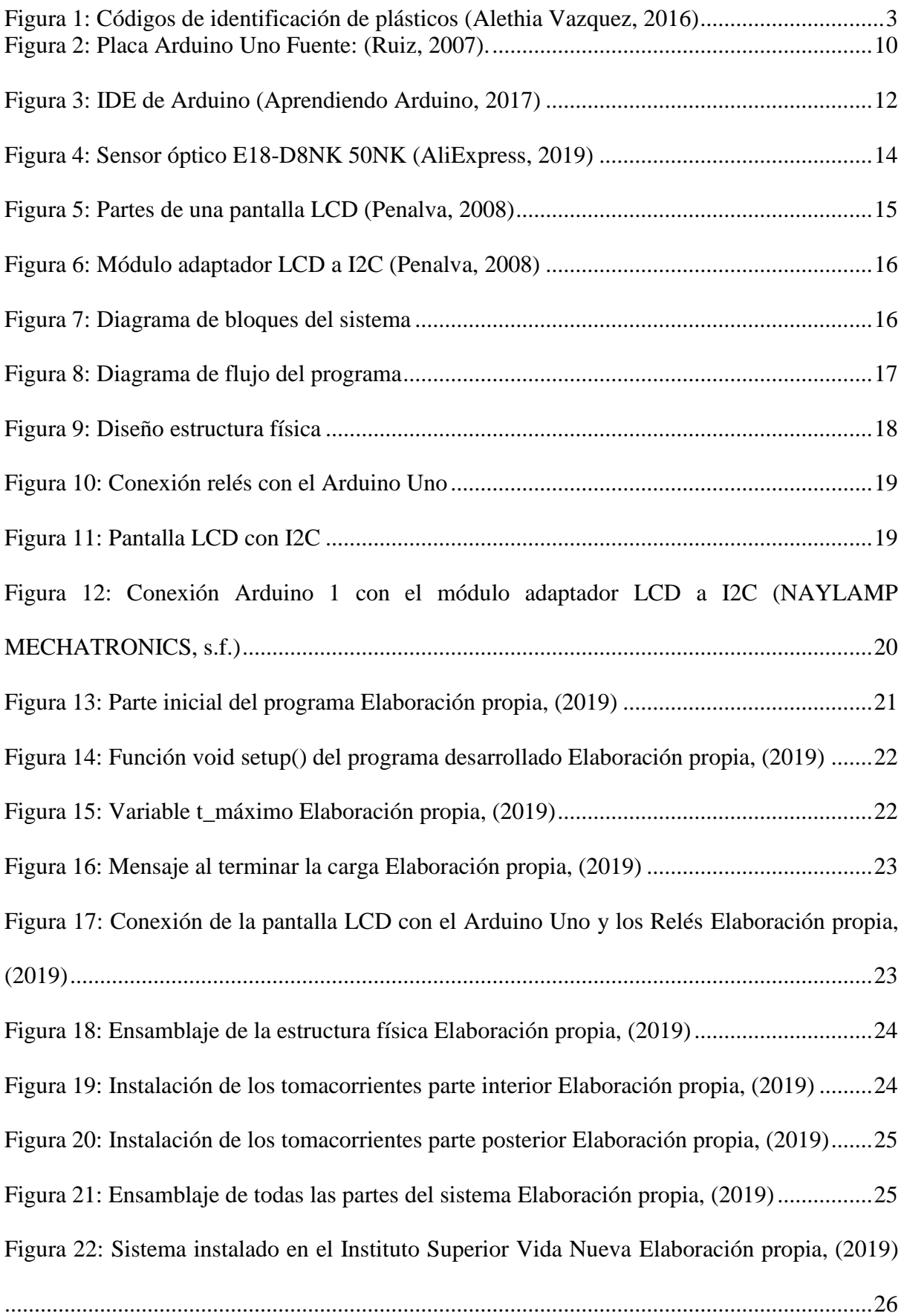

#### **INTRODUCCION**

La acumulación de residuos plásticos es un problema que se acentúa por la escasa cultura ambiental, los pocos programas de reciclaje y el poco interés por los beneficios socioeconómicos. El mundo actual enfrenta grandes problemas, algunos de los cuales han producido secuelas. El reciclaje se encuentra definido como la actividad que permite modificar el ciclo de vida de los productos.

El abuso del plástico ha generado que este producto se encuentre, en playas, bosques, mares, calles, incluso en agua del consumo humano. La motivación para reciclar, el ser humano la encuentra en la búsqueda de un mundo mejor, limpio y sostenible para las futuras generaciones. Las máquinas recicladoras son una gran estrategia, que debería ser incluida en grandes, medianos y pequeños negocios, y poder manejar un mundo sostenible, limpio para presentes y futuras generaciones.

Arduino interactúa con 2 partes esenciales, sensor fotoeléctrico y pantalla LCD, el programa que se realizó consiste en insertar una botella de plástico reciclable el cual va a ser detectado por el sensor fotoeléctrico, dicho sensor emitirá señales al Arduino que cerrara el circuito y otorgará 5 minutos de carga a celulares por cada botella ingresada hasta llegar a un acumulado de 20 minutos. Luego de ese tiempo no seguirá sumando, al finalizar los 20 minutos en la pantalla se muestra un mensaje de agradecimiento he inmediatamente se puede ingresar las botellas para obtener el benefició de carga de celulares.

#### **1. ANTECEDENTES**

La acumulación de residuos sólidos urbanos es un problema que ha afectado a las diferentes ciudades del país. Este problema se acentúa por la escasa cultura ambiental, los pocos programas de reciclaje y el poco interés por los beneficios socioeconómicos.

Los plásticos utilizados generalmente en la industria e incluso en la vida cotidiana son productos de una limitada capacidad de degradación, y en consecuencia se quedan durante muchos años como residuos, con la contaminación que ello produce. La mayoría de los plásticos se obtienen a partir de derivados del petróleo, un producto cada vez más caro y escaso, en consecuencia, un bien a preservar. Cada día es necesaria la recuperación de los desechos plásticos por dos razones principales: La contaminación que provocan y el valor económico que representan.

Al reciclar el Polietileno Tereftalato (PET), este se convierte en materia prima que paralelamente contribuye a solucionar el problema ambiental a través del reciclaje y reutilización, generando nuevos productos, que también puedan ser reciclados.

Por otro lado, tomando en cuenta que vivir en la denominada "era tecnológica" surgen nuevas problemáticas en torno al uso de dispositivos inteligentes, tales como la poca durabilidad de batería de Smartphone y Tablet, esto representa un gran dilema, ya que estos dispositivos se utilizan a diario.

En muchos países se tiene la práctica de instalar cargadores públicos de celulares en lugares donde existe una gran concentración de personas. En nuestro país no existe todavía esta práctica tecnológica que ayude al planeta, es por esto que en el presente proyecto de titulación se tiene como objetivo implementar un sistema que controle el tiempo de carga de un teléfono móvil con la ayuda del reciclaje de botellas. Las personas reciclarán botellas

xii

plásticas a cambio de energía para cargar sus dispositivos móviles. Pero para evitar que las personas carguen sin un control de tiempo, cada botella ingresada permitirá cargar el celular por cinco minutos y máximo se puede ingresar cuatro botellas seguidas, teniendo una carga total de veinte minutos. De esta manera se evita el gasto innecesario de energía eléctrica al tener los celulares cargados por un tiempo extenso.

Para lograr el objetivo de este proyecto en primer lugar se estudian los temas relacionados, los equipos y tecnologías a utilizarse, después se realiza un diseño que solucione el problema presente y posteriormente se procede a la construcción e implementación del sistema.

# **RESUMEN**

# **ABSTRACT**

# **2. OBJETIVOS**

# <span id="page-17-1"></span><span id="page-17-0"></span>**3.1. Objetivo General**

Implementar un sistema de conteo de botellas reciclables para delimitar un tiempo de carga de celulares a los estudiantes del Instituto Tecnológico Superior Vida Nueva.

## <span id="page-17-2"></span>**3.2. Objetivos específicos**

- Diseñar la estructura metálica y bases de sujeción para el montaje del proyecto.
- Realizar un programar en Arduino UNO que permita realizar el conteo de botellas recicladas.
- Programar y construir un circuito electrónico que permita interactuar con Arduino UNO para llevar acabo el contador de botellas.
- Construir un recolector de botellas reciclables utilizando normativas medioambientales.

#### **3. DESARROLLO**

#### <span id="page-18-1"></span><span id="page-18-0"></span>**4.1 Marco Teórico – Conceptual**

#### <span id="page-18-2"></span>**4.1.1 Reciclaje de botellas plásticas**

El reciclaje se encuentra definido como la actividad que permite modificar, el ciclo de vida de los productos, por lo que al reciclar un resido, la necesidad de extraer y procesar la materia prima disminuye. De la misma forma se evita terminar los recursos naturales, disminuir la cantidad de agua utilizada acortando la cantidad de energía para transformar un producto.

En la sociedad actual, la presencia del plástico es inminente, la encontramos desde nuestras prendas de vestir, hasta en los alimentos. Por lo que la mayor generación de residuos contaminantes proviene de los productos plásticos, desde su elaboración, porque la energía que se utiliza proviene del petróleo. (BBC mundo, 2017), "alerto al planeta entero con las investigaciones que respaldan que hay tantos residuos de plástico en el mundo que podrían cubrir un país como Argentina. Provocando que el mundo entero genere respuestas y medidas inmediatas para el manejo de recursos plásticos, que afecta a los océanos y suelos" (pág. 1).

En la producción de plásticos, la botella es el envase más popular para el expendio de líquidos, y su presencia en los residuos plásticos genera grandes problemas, para lo cual se propone su reciclaje. Este proceso se inicia con la separación, para luego la fabricación de nuevos productos. Los códigos de identificación de plástico fueron expuestos por (Alethia Vazquez, 2016) como se observan en la [Figura 1](#page-19-0) :

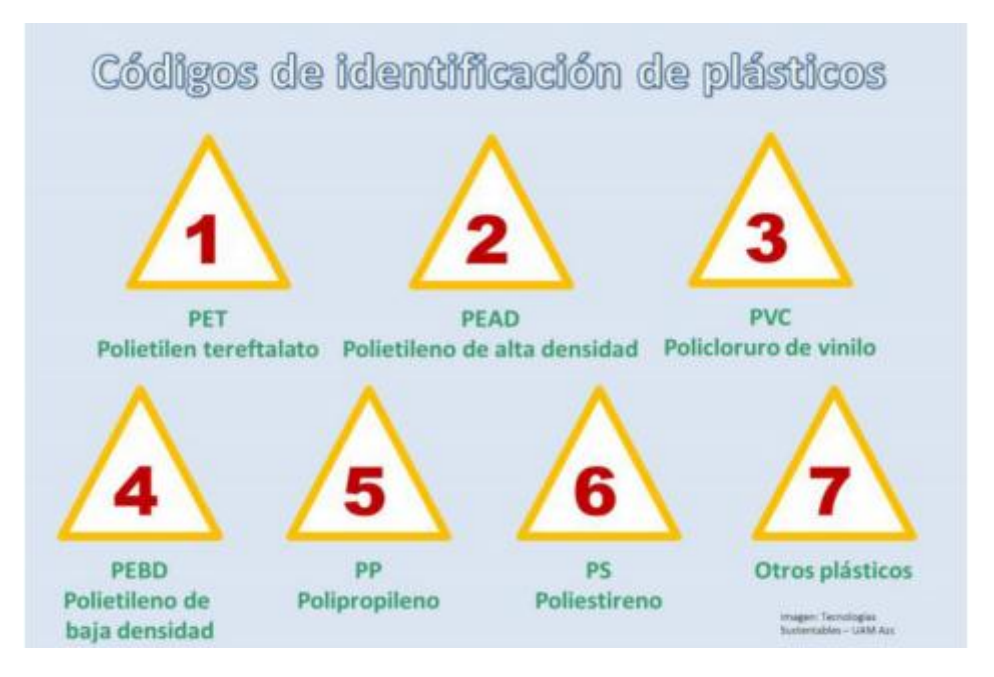

*Figura 1:* Códigos de identificación de plásticos (Alethia Vazquez, 2016)

<span id="page-19-0"></span>Existe la Norma de calidad medioambientales para el manejo y disposición final de desechos sólidos no peligrosos, la presente norma técnica es dictada bajo el amparo de la Ley de Gestión Ambiental y del Reglamento a la Ley de Gestión Ambiental para la Prevención y Control de la Contaminación Ambiental y se somete a las disposiciones de éstos, es de aplicación obligatoria y rige en todo el territorio nacional. Esta Norma establece los criterios para el manejo de los desechos sólidos no peligrosos, desde su generación hasta su disposición final. La presente Norma Técnica no regula a los desechos sólidos peligrosos.

## **4.1.1.1 Almacenamiento**

Es la acción de retener temporalmente los desechos sólidos, en tanto se procesan para su aprovechamiento, se entregan al servicio de recolección o se dispone de ellos.

#### **4.1.1.2 Caracterización de un desecho**

Proceso destinado al conocimiento integral de las características estadísticamente confiables del desecho, integrado por la toma de muestras, e identificación de los componentes físicos, químicos, biológicos y microbiológicos. Los datos de caracterización generalmente corresponden a mediciones de campo y determinaciones de laboratorio que resultan en concentraciones contaminantes.

#### **4.1.1.3 Contaminación**

Es la presencia en el ambiente de uno o más contaminantes o cualquier combinación de ellas, en concentraciones y permanencia superiores o inferiores a las establecidas en la legislación vigente.

#### **4.1.1.4 Contenedor**

Recipiente de gran capacidad, metálico o de cualquier otro material apropiado, utilizado para el almacenamiento de desechos sólidos no peligrosos, generados en centros de gran concentración, lugares que presentan difícil acceso o bien en aquellas zonas donde por su capacidad es requerido.

## **4.1.1.5 Desecho**

Denominación genérica de cualquier tipo de productos residuales, restos, residuos o basuras no peligrosas, originados por personas naturales o jurídicas, públicas o privadas, que pueden ser sólidos o semisólidos, putrescibles o no putrescibles.

Cada uno de los códigos, presentes en las botellas plásticas, requiere un proceso diferente para su reciclaje. Es así como PET (Polietileno Tereftalato) después de ser recolectado, en estaciones de reciclaje forman los scraps (restos), mediante la trituración de las botellas. Se separan y lavan los scraps (restos), para ser vendido. El PET es el material que se utiliza en las botellas plásticas.

Es así como todos los procesos de reciclaje permiten la disminución de desechos, (BBC mundo, 2017) "una botella de agua podría ser reciclada hasta 20 veces. Sin embargo, la mayoría termina en los océanos" (pág.1). El porcentaje de los residuos que existen en la naturaleza superan el 90% de los cuales ninguno fue reciclado una sola vez. El correcto reciclaje de las botellas y productos plásticos es esencial para el manejo de residuos, sin embargo, sin normativas legales y controles rigurosos a los países en el mundo, las ventajas del reciclaje son nulas para contrarrestar el cambio climático.

#### <span id="page-21-0"></span>**4.1.1.6 Máquinas recicladoras**

El mundo actual enfrenta grandes problemas, algunos de los cuales dejan secuelas. Es así como el calentamiento global, causado por gases invernaderos, generados por los mismos seres humanos en la producción de energía, agricultura sin control, procesos industriales, cambio de uso de suelo, silvicultura y la generación desmedida de residuos por el abuso del plástico han provocado alrededor del mundo, cambios bruscos de temperatura, sequias, inundaciones, extinción de especies entre otras calamidades.

Ante consecuencias tan desastrosas, los seres humanos unen fuerzas, no solo físicas, también intelectuales. Es así como la ecología y la tecnología se ha complementado para la creación de formas de reciclar y poder reducir los residuos que tanto daño hacen a océanos, suelo y aire; creando maquinas recicladoras, al servicio de la comunidad.

Las maquinas recicladoras son artefactos que permiten recolectar botellas plásticas, (Alcàntara, 2015) "colillas de cigarros, baterías o pilas usadas, aceite vegetal, cables de aparatos electrónicos" (pág. 1). Y ofrecen recompensas económicas a los usuarios que aporten con los residuos antes mencionados. La técnica de reciclaje es usada alrededor del mundo, gracias a los bonos de carbono, que son retribuidos económicamente, por ejemplo, en México, (Alcàntara, 2015) "una tonelada de dióxido de carbono equivale a 5\$, lo que equivale a la producción de CO2 de un ciudadano al año" (pág. 2). En Berlín los supermercados y centros comerciales poseen máquinas de reciclaje en las que (Rueda, 2018) "si se introduce una botella de plástico vacía, la maquina devuelve 25 céntimos para gastar en el supermercado" (pág. 1). La instalación de los artefactos de reciclaje se considera una buena inversión, dado que beneficia a los consumidores como a los supermercados, porque los usuarios utilizarían los retribuido por las máquinas para consumir en el supermercado, de esta manera se logra conservar el planeta, reciclando los plásticos nocivos para el mismo.

Otro punto positivo para considerar desde el punto de vista comercial, es la imagen de la marca, no únicamente de las productoras de máquinas recicladoras, también de los supermercados que instalen los artefactos, provocando conciencia en los usuarios sin afectar sus ganancias. Marcas como Lido o Aldi, compañías alemanas o 3B Hengsheng Plastic Mx en México, poseen la experiencia de la implementación de los artefactos recicladores en sus respectivos países. En el año 2014 la empresa mexicana, recuperó 128 toneladas de PET y 98 de aluminio, al colocar 100 màquinas, distribuidos por el Distrito Federal. Estas empresas se encuentran bajo las normativas legales del país, por lo que sus actividades dependen de las mismas.

Iniciativas que generen empleo y conserven el planeta deberían ser atribuidas por las naciones de todo el mundo, dado que la conservación de los ecosistemas es responsabilidad de cada ser humano. Como ciudadanos del mundo, las personas poseen herramientas tecnológicas que les permiten iniciar pequeñas revoluciones que generarán grandes cambios, es así como Alexandre Dray, a través de plataformas como Charge.org, propone a los ciudadanos españoles la implementación de los artefactos en su país, en los supermercados, después de realizar un viaje a Berlín, país donde ya poseen esta tecnología.

El abuso del plástico ha generado que se encuentre el mismo, desde el agua para el consumo humano, hasta los alimentos que se ingieren porque se tiran millones de botellas en playas, bosques, mar, calles. La motivación para reciclar, cada ser humano la encuentra en la búsqueda de un mundo mejor, limpio y sostenible para las futuras generaciones.

Las máquinas recicladoras son una gran estrategia, que debería ser incluida en grandes, medianos y pequeños negocios, y poder manejar un mundo sostenible, limpio para presentes y futuras generaciones.

#### <span id="page-23-0"></span>**4.1.2 Cargadores portátiles públicos**

El mundo actual se encuentra dominado por la tecnología, la forma de comunicación, se transformó del envío de cartas que tardaban meses o años en llegar a una comunicación inmediata a través de un mensaje de texto. La forma de compartir información y de conocer las novedades del mundo se logran, en la actualidad mediante pantallas de celulares. Sin embargo, al ser aparatos electrónicos, la batería y la duración de la misma se convierte en parte principal de estos artefactos.

Las empresas de tecnología han innovado la manera de suministrar energía a los aparatos electrónicos, por lo que existen cargadores portátiles, forros de batería de uso personal, pues el usuario puede adquirir (In the loop, 2016) "una Power Bank desde \$21.000 hasta forros Smart Battery Case de Apple por \$350.000." (pág. 1). Del mismo modo las empresas le apuestan a la innovación comunitaria, por lo que han aplicado cargadores públicos, en parques, centros comerciales, en los cuales mediante el adaptador del celular se puede cargar, algunos de estos artefactos son gratuitos y en los casos que requiere un pago, es mínimo por lo que el servicio es accesible.

Alrededor del mundo la idea es implementada por su efectividad, además varios de estas estaciones utilizan energía limpia, provenientes del sol y del viento promoviendo el cuidado ambiental y el avance tecnológico.

7

AT&T (American Telephone and Telegraph) menciona que una de las ciudades pioneras es Nueva York con las estaciones públicas para la recarga del móvil, mediante el liderazgo de AT&T se instaló 25 estaciones con paneles solares, que permiten realizar recargas vía USB. En Colombia, existen varios puntos de recarga, el más curioso, es la Universidad de Córdoba, donde la estación de carga tiene forma de plátano y la Universidad Javeriana cuenta con seis puntos de recarga a través de paneles solares.

Las estaciones brindan la oportunidad de obtener en espacios abiertos mayor duración al teléfono celular, además aquellas que utilizan energía limpia, permiten crear conciencia de la conservación del planeta, es responsabilidad de todos y cada uno puede sumarse al cambio.

Empresas como Help Battery, Yup Charge entre otras (In the loop, 2016) "presentan varios modelos y diseños de estaciones colectivas, que han transformado la manera de ahorrar tecnología de la mano de la tecnología" (pág. 1).

#### <span id="page-24-0"></span>**4.1.3 Tecnología Arduino**

Arduino es una plataforma electrónica de código abierto que incluye hardware y software. El hardware consta de una placa de circuito impreso con entradas y salidas analógicas y digitales controladas un microcontrolador ATmega328 y el software es implementado en el entorno de desarrollo Arduino IDE.

El entorno de programación Arduino (IDE) (Ruiz, 2007) menciona que "es un software de código abierto para el lenguaje de programación AVR-C basado en el lenguaje C++ con posibilidad de ser ampliado por programadores con experiencia a través de librerías de C++. Los programas de Arduino pueden ser divididos en tres partes principales: estructura, valores y funciones" (pág. 45).

#### <span id="page-25-0"></span>**4.1.3.1 Funcionamiento de Arduino**

Su funcionamiento se basa en la lectura de entradas (Ruiz, 2007) "por ejemplo lecturas de sensores, el presionar un botón, leer un mensaje de texto, entre otras; siendo estas señales analógicas o digitales y convirtiendo estas lecturas en salidas como instrucciones de prender un led, activar o desactivar dispositivos, enviar o publicar un mensaje de texto dependiendo de la serie de instrucciones utilizadas en el microcontrolador" (pág. 59).

#### <span id="page-25-1"></span>**4.1.3.2 Arduino Uno**

Fue la primera placa lanzada al mercado por lo cual ha sido la base para desarrollar los distintos modelos.

Consta de un microcontrolador ATmega328 que posee una memoria Flash de 32 KB de los cuales 5 KB son usados por el cargador de arranque, 2KB de SRAM (*Static Random Access Memory*) y 1 KB de EEPROM (*Electrically Erasable Programmable Read-Only Memory*), 14 pines de entradas y salidas digitales de las cuales 6 proveen salidas PWM (*Pulse Width Modulation*), 6 pines de entrada analógicos. Entre las características tiene un voltaje de operación de 5V, La corriente por PIN de entrada o salida es de 40 mA y una velocidad de Reloj de 16 MHz (Enríquez, 2009) (pág. 12).

# <span id="page-26-0"></span>**4.1.3.3 Placa Arduino Uno**

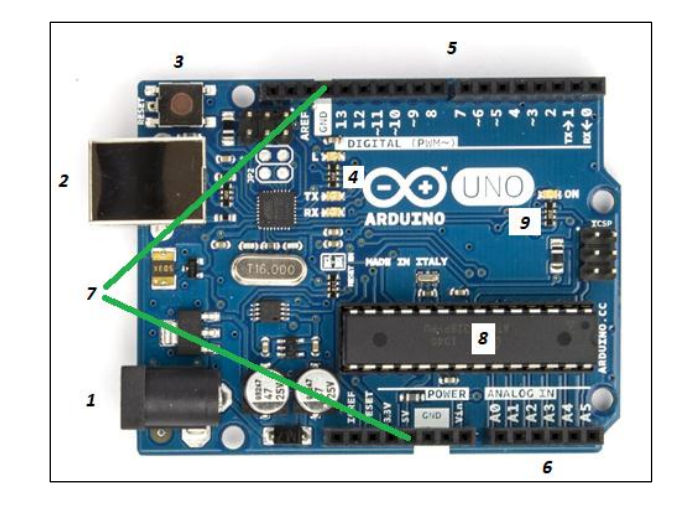

En la Figura 2 se encuentra la placa de Arduino Uno, señalando sus respectivos componentes.

<span id="page-26-1"></span> *Figura 2:* Placa Arduino Uno Fuente: *(Ruiz, 2007)*.

- **1. Conector de Alimentación:** Utilizado para alimentar al Arduino con un voltaje entre 7 a 12V cuando no se encuentre conectado a un puerto USB**.**
- **2. Puerto USB:** Entre sus funciones está el de alimentar al circuito, cargar los programas y comunicarse con el programa de Arduino.
- **3. Botón Reset:** Al Presionar este botón se conecta a tierra el PIN de Reset lo que reiniciará el código cargado en el Arduino.
- **4. Leds de transmisión y recepción:** Estos Leds indican cuando se esté realizando una comunicación serie entre el Arduino y el computador.
- **5. Pines de entrada/salida digital:** Estos pines pueden funcionar como entrada digital (Presionar un botón, etc)
- **6. Entradas Analógicas:** Permiten sensar una señal leída de un sensor y transformarla a un equivalente digital.
- **7. Pin GND (tierra) y 5V:** Utilizadas para la alimentación de la placa Arduino.
- **8. Microcontrolador:** Microcontrolador ATmega328 del fabricante AVR usado para cargar las instrucciones del programa.
- **9. Led de Encendido:** Indicador de que la placa está correctamente polarizada y todos sus elementos funcionando.

# <span id="page-27-0"></span>**4.1.3.4 Arduino IDE (Integrated Developmente Environment)**

Arduino ofrece un entorno de desarrollo integrado que permite escribir código con instrucciones y parámetros, compilar y cargar en la placa Arduino. Este entorno de desarrollo contiene un editor de texto para escribir el código, además una consola de texto, una barra de herramientas y botones para funciones comunes. Las cuales se pueden observar en la [Figura 3](#page-28-1)

- **Barra de herramientas:** Permite verificar, cargar programas, crear, abrir, guardar bocetos y abrir el monitor en serie.
- **Editor de texto:** El editor tiene funciones para copiar, cortar, pegar y para buscar y/o reemplazar texto.
- **El área de mensajes:** Da retroalimentación al momento de guardar y exportar además muestra errores.
- **La consola:** Muestra el texto generado por el software Arduino (IDE), incluyendo mensajes de error completos y otra información.

En la esquina inferior derecha de la ventana muestra la tarjeta configurada y el puerto serie.

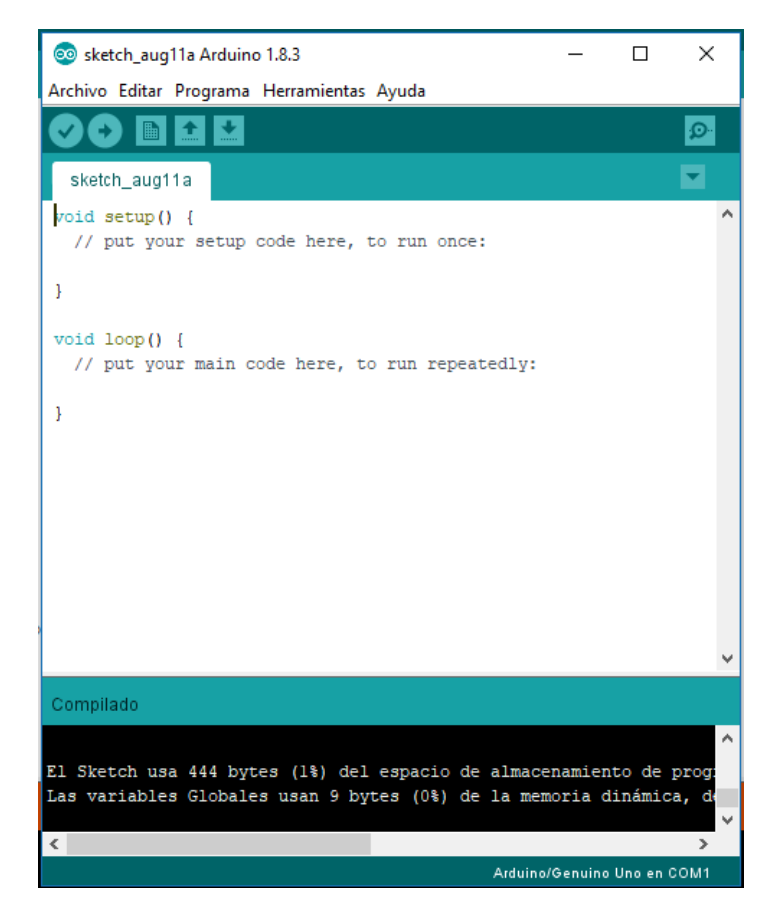

*Figura 3:* IDE de Arduino *(Aprendiendo Arduino, 2017)*

<span id="page-28-1"></span>El IDE de Arduino utiliza el lenguaje de programación (Aprendiendo Arduino, 2017) "C/C++, y puede soportar otros lenguajes derivados de C como: C#, PHP, Java, Python, entre otros, lo que permite a los desarrolladores usar varios lenguajes de programación" (pág. 4).

# <span id="page-28-0"></span>**4.1.3.5 Estructura del programa**

Los programas escritos con el Arduino IDE se denominan bocetos los cuales son escritos en el editor de texto y se guardan en un archivo con extensión *.ino* los cuales pueden utilizar los siguientes componentes: estructuras, variables y operadores.

## **4.1.3.5.1 Estructuras**

Cualquier programa de Arduino está compuesto por dos funciones principales:

**4.1.3.5.2** setup(): En esta función se ubica el código utilizado para configurar e inicializar el programa, esta función va al inicio del código y solo se ejecuta una sola vez.

**4.1.3.5.3** loop(): En esta función se ubica el código que va a ser ejecutado una y otra vez hasta que la placa Arduino sea desconectada, esta función se ubica luego del setup() (Aprendiendo Arduino, 2017).

#### <span id="page-29-0"></span>**4.1.4 Sensor Fotoeléctrico**

Los sensores fotoeléctricos son utilizados frecuentemente en la industria porque son económicos, fáciles de instalar y mantener. Su funcionamiento se basa en la capacidad de capturar luz para activar o desactivar una función. Para añadir confiabilidad a los sensores estos trabajan en un lazo cerrado, utilizan un emisor y receptor sincronizados. El sensor emite una luz en una frecuencia exacta, en este caso infrarroja, con una secuencia concreto y de esta manera el receptor identifica si la luz recibida pertenece a su emisor, esto impide que se active por contaminación ambiental o interferencia de otros equipos. Las aplicaciones para este tipo de sensores son:

- Detectar la presencia de un producto.
- Controlar las dimensiones de un producto.
- Detectores de humo.
- Robots para seguir caminos en laberintos.
- Sistemas de alarma.

El sensor óptico electrónico seleccionado para el presente proyecto de titulación es el E18- D80NK 50NK de la marca CFsunbird (Ver [Figura 4\)](#page-30-1), es un sensor de evasión de obstáculos que funciona como un interruptor fotoléctrico. Las características técnicas de esta Figura se encuentran en la Tabla 1.

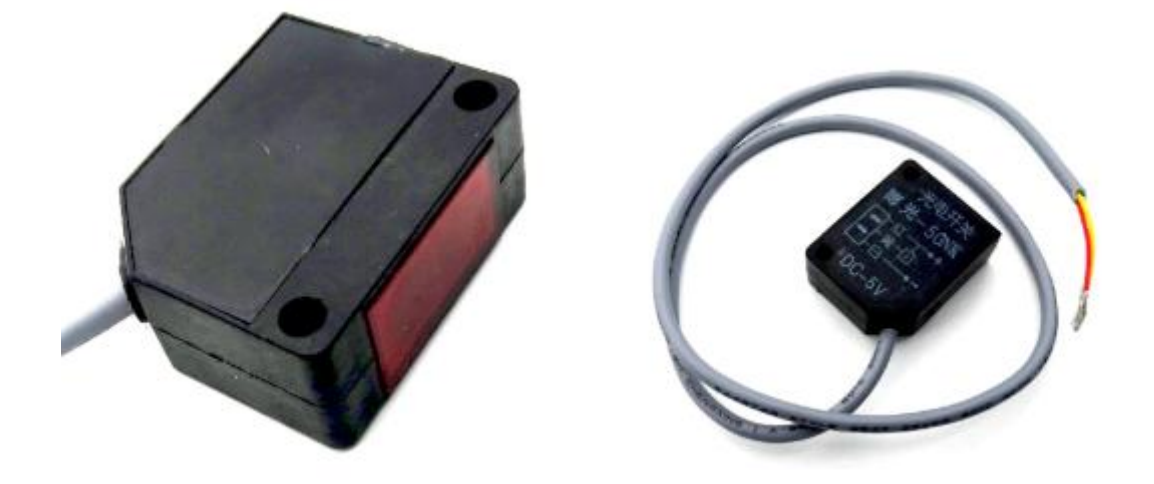

*Figura 4:* Sensor óptico E18-D8NK 50NK *(AliExpress, 2019)*

# <span id="page-30-1"></span>**Tabla 1**

*Detalles del producto* 

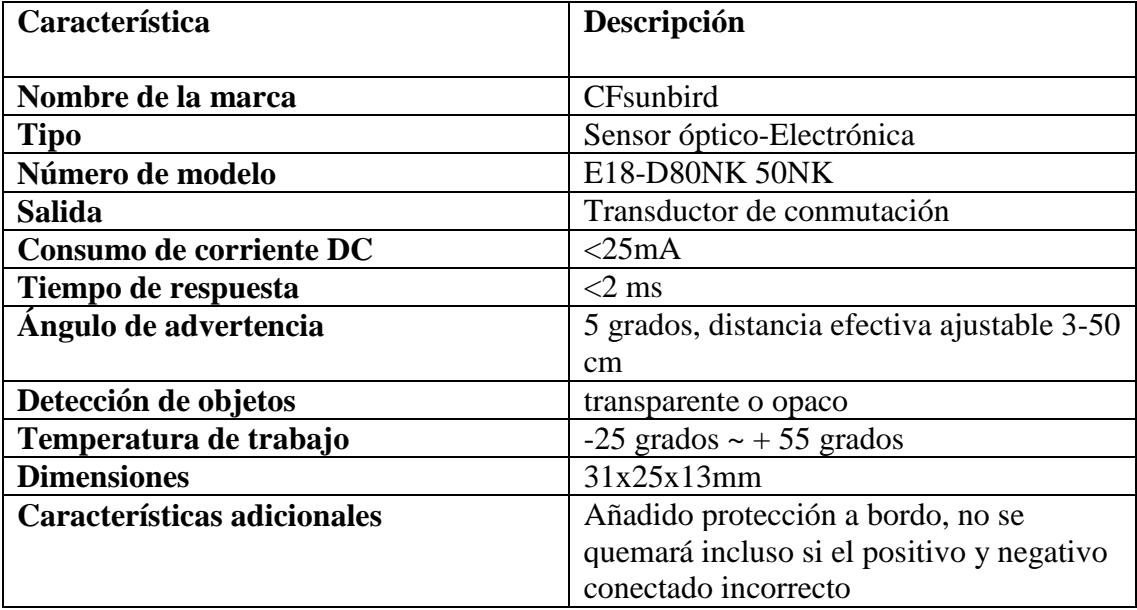

*Nota:* Tomada de (AliExpress, 2019)

# <span id="page-30-0"></span>**4.1.5 Pantalla LCD**

Una pantalla de cristal líquido (LCD – *Liquid Crystal Display*) es una pantalla fina y plana que está conformada por un número de pixeles monocromáticos. Las partes de la pantalla LCD está compuesta de barias capas como se observa en la figura 5.

- 1. Es un film de filtro vertical para polarizar la luz que ingresa a la pantalla.
- 2. Sustrato de vidrio con electrodos de óxido de indio.
- 3. Cristales líquidos.
- 4. Sustrato de vidrio con film electrodo común.
- 5. Film de filtro horizontal para permitir el paso de la luz.
- 6. Superficie reflectante para devolver la luz al espectador.

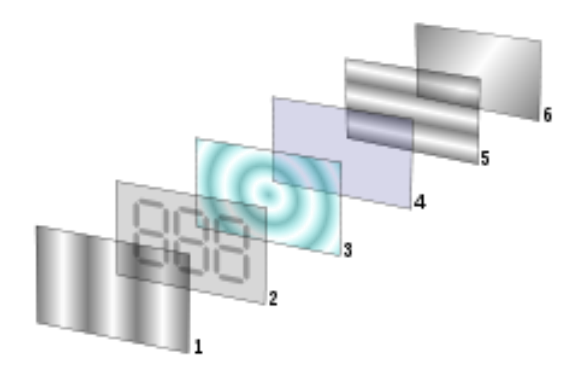

*Figura 5:* Partes de una pantalla LCD *(Penalva, 2008)*

# <span id="page-31-1"></span><span id="page-31-0"></span>**4.1.6 Módulo adaptador de LCD a I2C**

El módulo adaptador LCD a I2C permite controlar la LCD alfanumérica sólo con dos pines del Arduino (Penalva, 2008) "Está basado en un controlador I2C PCF8574. La dirección I2C por defecto del módulo puede ser 0X3F o 0X27. Es importante identificar correctamente la dirección I2C del módulo, pues de otra forma el programa no funcionará correctamente" (pág. 1). Como se observa en la figura 6.

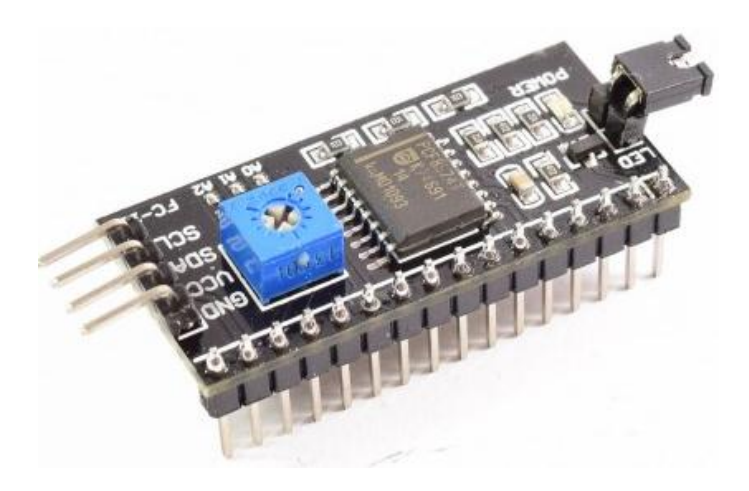

*Figura 6:* Módulo adaptador LCD a I2C *(Penalva, 2008)*

#### <span id="page-32-3"></span><span id="page-32-0"></span>**4.2 Procedimiento – Metodología**

#### <span id="page-32-1"></span>**4.2.1 Diseño.**

A continuación, se tiene el diseño realizado para la elaboración de un sistema de conteo de botellas reciclables para delimitar un tiempo de carga de celulares a los estudiantes del Instituto Tecnológico Superior Vida Nueva. En primer lugar se tiene el diagrama de bloques del sistema y el diagrama de flujo del programa que realizará la parte lógica del proyecto.

# <span id="page-32-2"></span>**4.2.1.1 Diagrama de bloques del sistema.**

El diagrama de bloques representa el funcionamiento interno del sistema, para el presente proyecto de titulación se tiene el siguiente diagrama de bloques que se encuentra en la figura **7**, en primer lugar, se tiene una pantalla LCD que se comunica con el Arduino Uno gracias al módudo I2C. Finalmente el Arduino Uno recibe la información necesaria del sensor infrarrojo como se observa en la figura 7.

<span id="page-32-4"></span>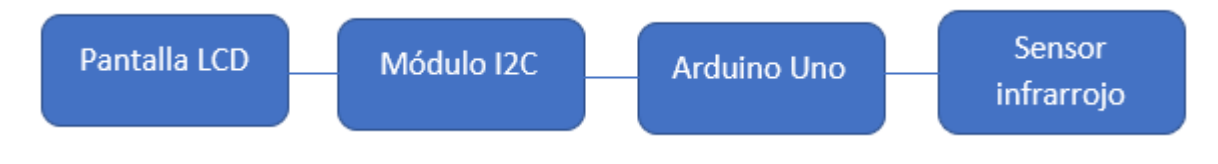

*Figura 7:* Diagrama de bloques del sistema

# <span id="page-33-0"></span>**4.2.1.2 Diagrama de flujo del programa**

Para el diseño del programa se realizó el siguiente diagrama de flujo. Al empezar se debe configurar los puertos de entrada y salida, después se inicializa la pantalla y se muestra un mensaje inicial, este mensaje cambia si el sensor detecta una botella, por cada botella ingresada se otorga un tiempo de 5 minutos de carga y máximo puede recibir 20 minutos de carga seguida. En caso de que el sensor detecte una botella se activen los relés como se observa en la figura 8

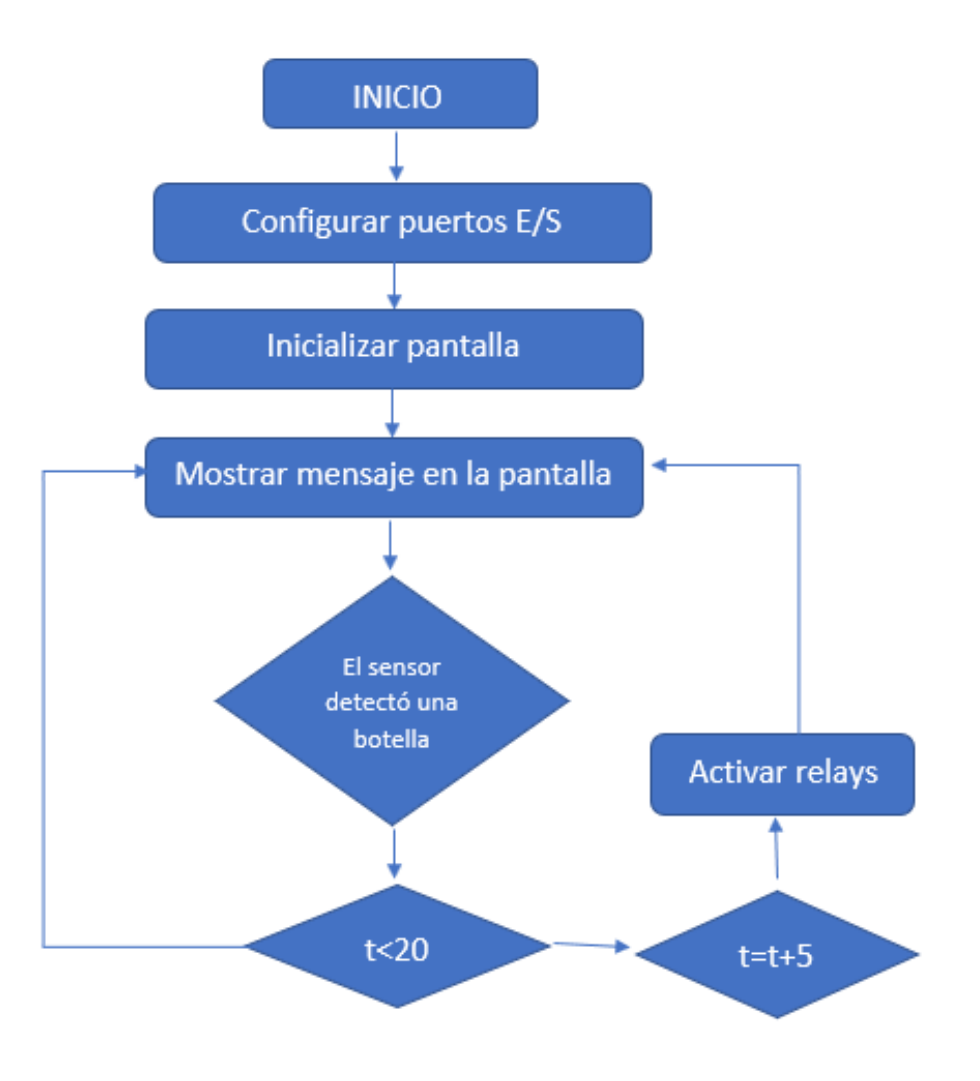

<span id="page-33-1"></span>*Figura 8:* Diagrama de flujo del programa

## <span id="page-34-0"></span>**4.2.1.3 Diseño de la estructura física**

Para el diseño de la estructura física, se tiene un cilindro de metal con un agujero en la parte superior, en el cual se van a depositar las botellas de reciclaje, tendrá un tamaño grande para poder recolectar un gran número de botellas. En este cilindro se conectarán los tomacorrientes con USB, adicional tendrá una pantalla LCD que indique cuanto tiempo de carga tienen asignado los usuarios como se observa en la [Figura 9](#page-34-1)**.**

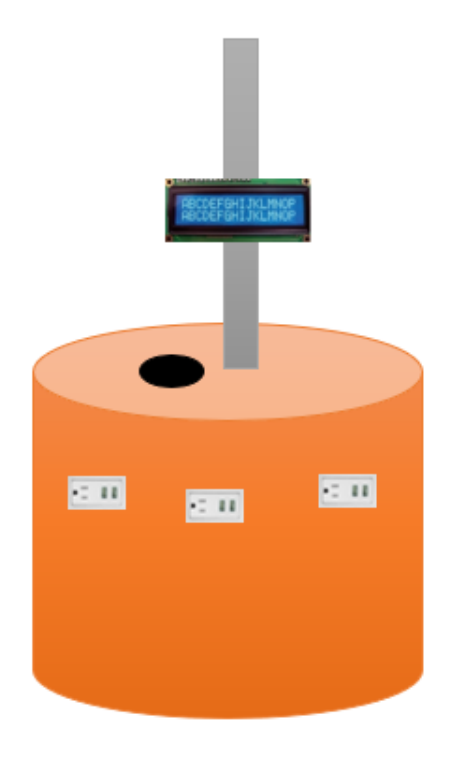

*Figura 9:* Diseño estructura física

<span id="page-34-1"></span>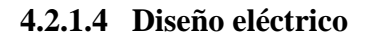

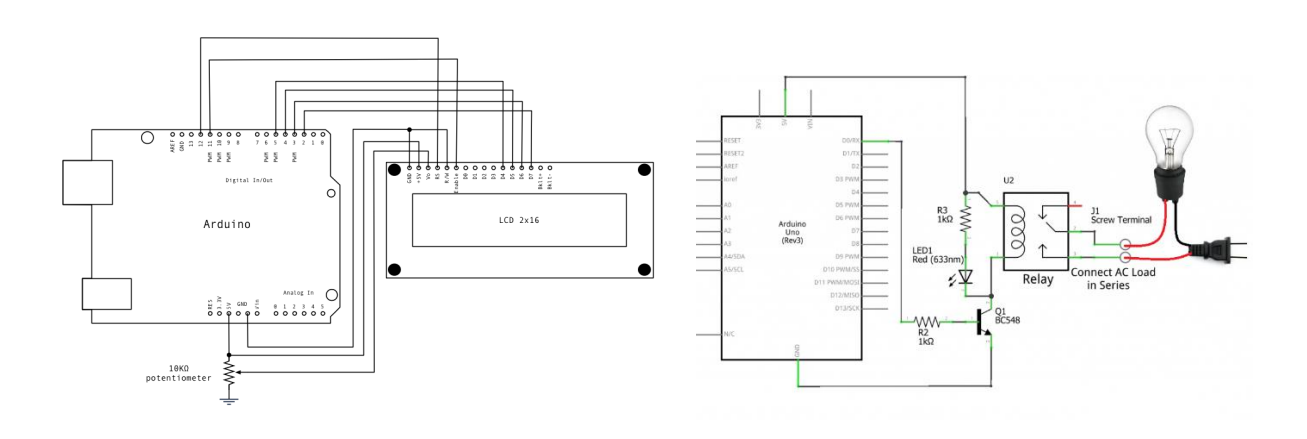

Diseño eléctrico

# <span id="page-35-0"></span>**4.2.2 Construcción**

## <span id="page-35-1"></span>**4.2.2.1 Construcción del Hardware del sistema**

Para la construcción del sistema en primer lugar se tiene que conectar el Arduino Uno con dos relés para permitir o no el paso de la corriente eléctrica. La conexión de los relés y el Arduino se realizó como se indica en la [Figura 10](#page-35-2)

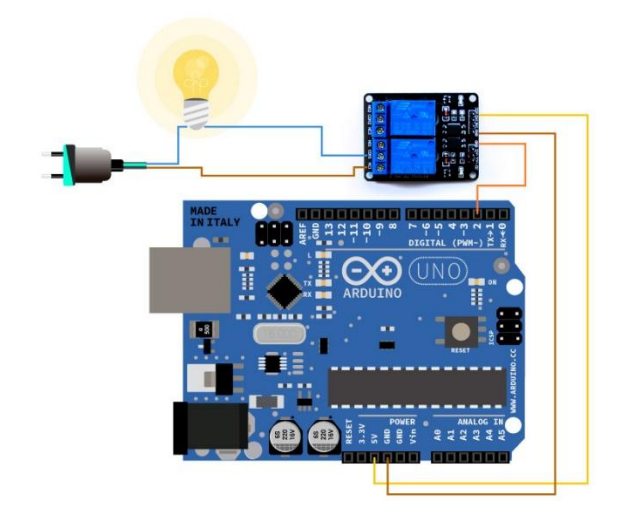

*Figura 10:* Conexión relés con el Arduino Uno

<span id="page-35-2"></span>Después se procede a conectar el adaptador LCD a I2C con la pantalla LCD. El adaptador tiene los pines ordenados para conectar directamente al LCD, la conexión se realiza a través de un protoboard o soldando directamente al LCD como se observa en la [Figura 11](#page-35-3)**.**

<span id="page-35-3"></span>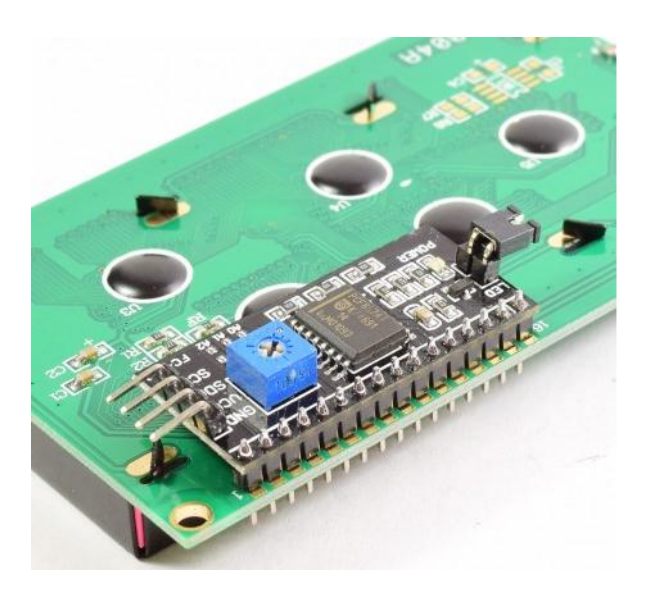

*Figura 11:* Pantalla LCD con I2C

Para conectar con el módulo con el Arduino sólo se utiliza los pines I2C del Arduino (SDA y SCL) y alimentación (GND y 5V), los pines I2C varían de acuerdo al modelo de Arduino con el que se trabaje, en la siguiente tabla se puede observar cuales son los pines I2C para el Arduino Uno y en la [Figura 12](#page-36-1) se encuentra con el diagrama de conexión.

# **Tabla 2**

Pines de conexión para el adaptador LCD a I2C, con Arduino Uno

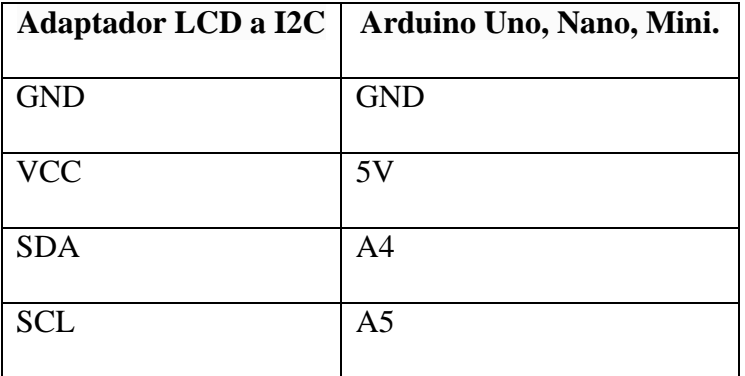

Fuente: Elaboración propia (2019)

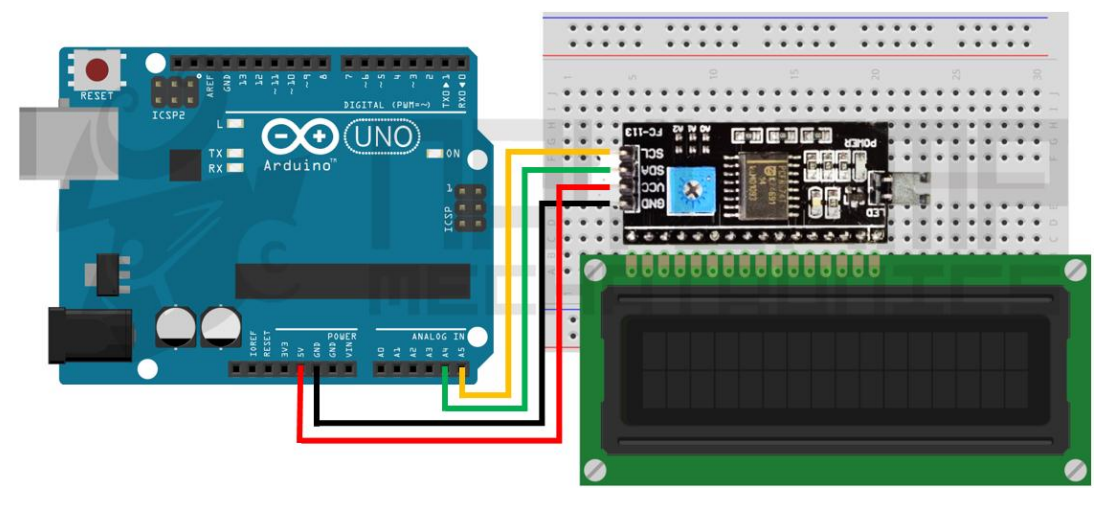

*Figura 12:* Conexión Arduino 1 con el módulo adaptador LCD a I2C *(NAYLAMP MECHATRONICS, s.f.)*

#### <span id="page-36-1"></span><span id="page-36-0"></span>**4.2.2.2 Programación del sistema**

Para el desarrollo del sistema se realizó un programa en Arduino, el código completo se encuentra en la sección de Anexos. En primer lugar, se debe incluir la librería de la pantalla LCD a utilizar, en este caso LiquidCrystal\_I2C.h, después se debe especificar las dimensiones de la pantalla. A continuación, se configuran los puertos de entrada y salida como se indica en la [Figura 13](#page-37-0)

> #include <LiquidCrystal I2C.h> // librería del LCD LiquidCrystal\_I2C lcd(0x27, 20, 4);// dimensión de la LCD //Configuración de los puertos de entrada y salida int  $s1 = 3$ ; int sensorl; int tomal =  $5$ ; int toma $2 = 6$ ; int  $t_{max} = 0$ ; int  $t = 0$ ; int  $s = 0$ ; int  $m = 0$ ; int  $act = 0$ ;

*Figura 13*: Parte inicial del programa Elaboración propia, (2019)

<span id="page-37-0"></span>En la función void setup() se ejecuta al encender el Arduino, en esta se inicializa los puertos seriales [\(Figura 14\)](#page-38-0). También al iniciar el Arduino este debe inicializar la pantalla LCD y mostrar el mensaje:

# RECICLADORA

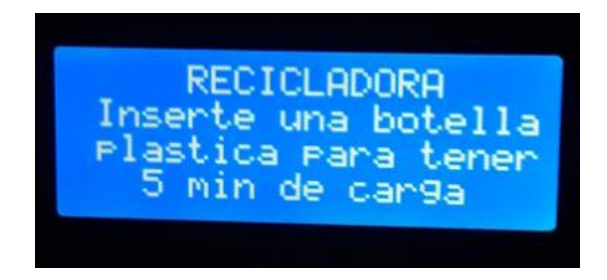

*Figura 14:* Elaboración propia, (2019)

```
void setup()
   \left\{ \right.Serial.begin(9600);
       pinMode(tomal, OUTPUT);
       pinMode(toma2, OUTPUT);
       pinMode(s1, INPUT);
       pinMode(13, OUTPUT);
       digitalWrite(13, LOW);
       lcd.init();
       lcd.backlight();
       lcd.setCursor(0,0);
       lcd.print("RECICLADORA
                                       ") ;
       lcd.setCursor(0,1);
       lcd.print (" Inserte una botella ");
       lcd.setCursor(0,2);
       lcd.print (" plastica para tener ");
       lcd.setCursor(0,3);
       lcd.print(" 5 min de carga");
       digitalWrite(tomal, HIGH);
       digitalWrite(toma2, HIGH);
  - }
Ĩ.
```
*Figura 14:* Función void setup() del programa desarrollado Elaboración propia, (2019)

<span id="page-38-0"></span>En la función void loop() se encuentra la perte del programa en la que se declara la variable que representa el tiempo máximo de carga (t\_max) cuyo valor no puede ser mayor o igual a 20. También se crea un incremento de 5 por cada botella ingresada, como se observa en la [Figura 15:](#page-38-1)

```
digitalWrite(13, LOW);
t max = t max + 5;
if (t_{max} > = 20) {t_{max} = 20;}
if (t max >= 5) {act = 1; }
lcd.setCursor(0,1);
lcd.print("t.total: ");
lcd.print(t_max);
lcd.print(" min
                      ");
```
<span id="page-38-1"></span>*Figura 15:* Variable t\_máximo Elaboración propia, (2019)

Al momento que haya terminado el tiempo de carga establecido en la pantalla, esto dependerá del número de botellas ingresadas, aparecerá el mensaje: "GRACIAS POR AYUDAR AL PLANETA" (Ver [Figura 16](#page-39-1) )

```
lcd.setCursor(0,0);
lcd.print("
                               ") ;
lcd.setCursor(0,1);lcd.print(" GRACIAS POR AYUDAR ");
lcd.setCursor(0,2);
lcd.print("
               AL PLANETA
                               ") ;
lcd.setCursor(0,3);lcd.print("
                               ") ;
```
*Figura 16:* Mensaje al terminar la carga Elaboración propia, (2019)

# <span id="page-39-1"></span><span id="page-39-0"></span>**4.2.3 Implementación.**

En primer lugar se procedió a conectar el Arduino UNO, con la pantalla y los relés respectivos como se observa en la [Figura 17](#page-39-2)

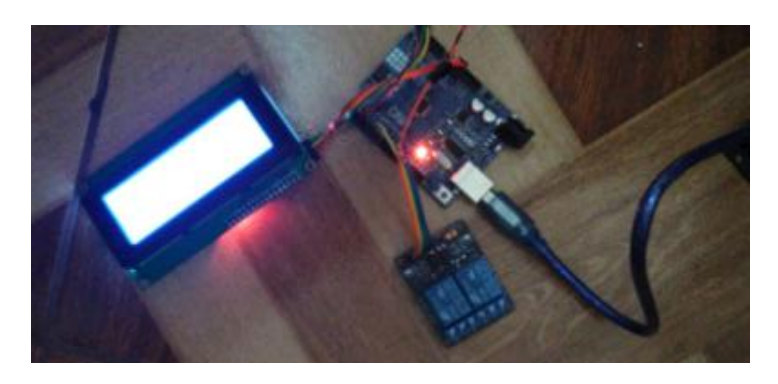

*Figura 17:* Conexión de la pantalla LCD con el Arduino Uno y los Relés Elaboración propia, (2019)

<span id="page-39-2"></span>A continuación se realizó el ensamblaje de la estructura física del sistema, elaborada con tubo

y tool, de acuerdo al diseño planteado, como se observa en la [Figura 18](#page-40-0)

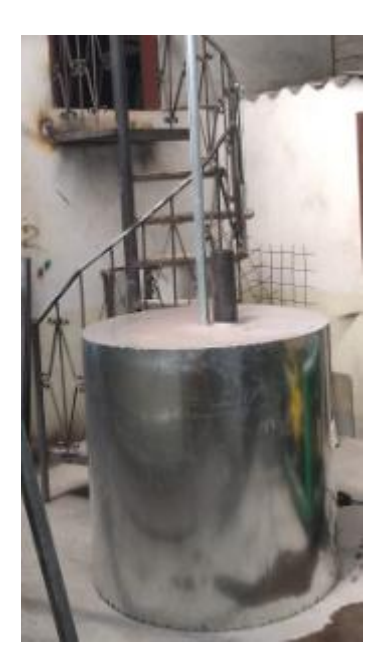

*Figura 18:* Ensamblaje de la estructura física Elaboración propia, (2019)

<span id="page-40-0"></span>Después se procedió a instalar los tomacorrientes alrededor del cilindro tanto en la parte

interior como externa, como se observa en la [Figura 19](#page-40-1) y [Figura 20](#page-41-0)**.**

<span id="page-40-1"></span>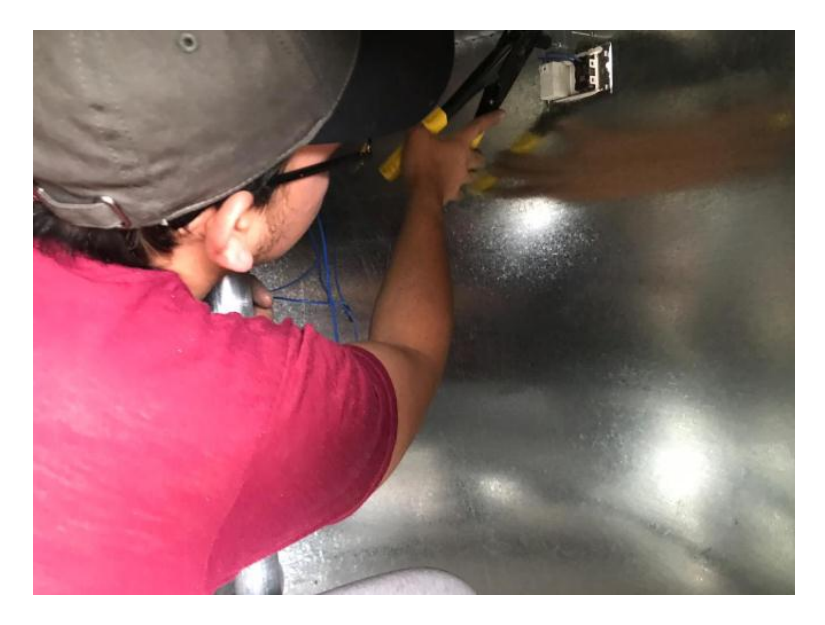

*Figura 19:* Instalación de los tomacorrientes parte interior Elaboración propia, (2019)

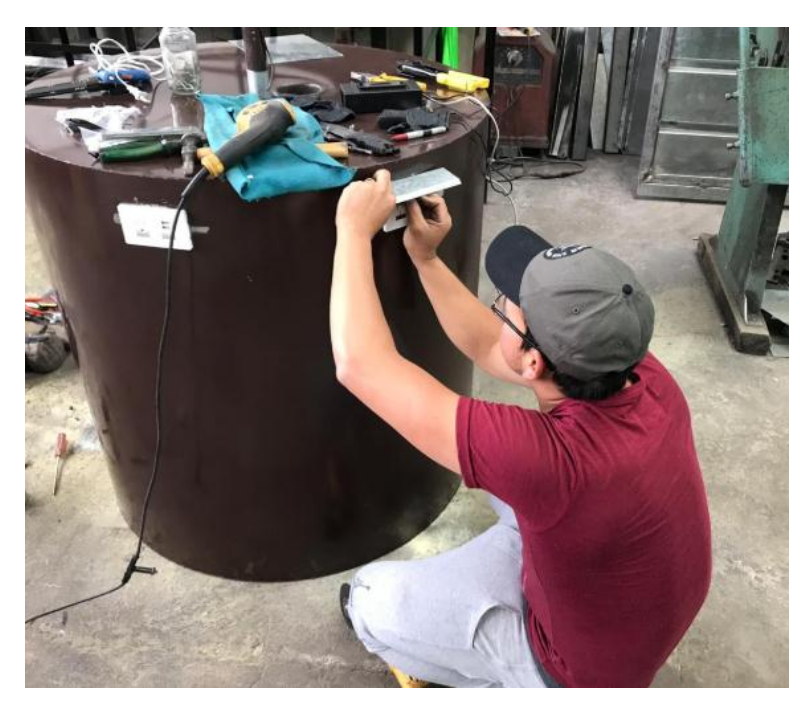

*Figura 20:* Instalación de los tomacorrientes parte posterior Elaboración propia, (2019)

<span id="page-41-0"></span>A continuación, se procedió a ensamblar todas las partes del sistema, incluida la protección para la pantalla LCD como se observa en la [Figura 21](#page-41-1)

<span id="page-41-1"></span>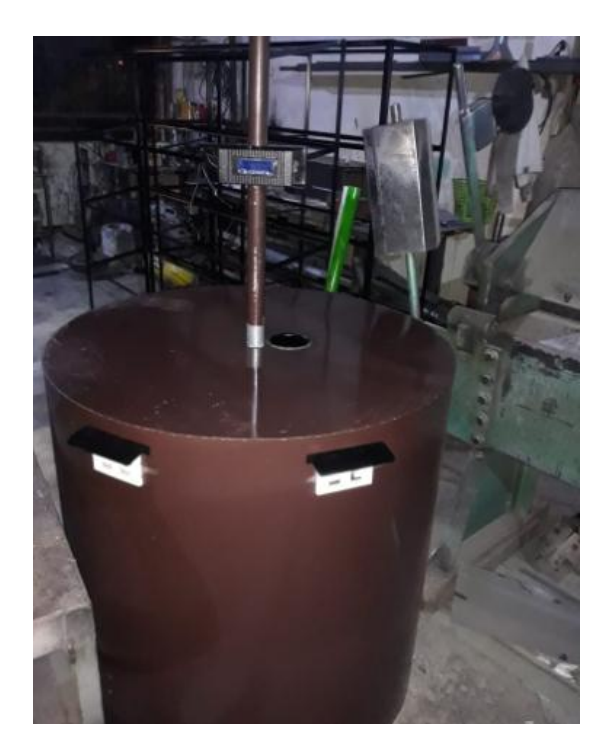

*Figura 21:* Ensamblaje de todas las partes del sistema Elaboración propia, (2019)

Finalmente se procedió a instalar el sistema de control del tiempo de carga para teléfonos móviles en el Instituto Tecnológico Superior Vida Nueva, la instalación se realizó en la entrada principal del Instituto. Y se verificó el funcionamiento correcto del proyecto [Figura](#page-42-0)  [22.](#page-42-0)

<span id="page-42-0"></span>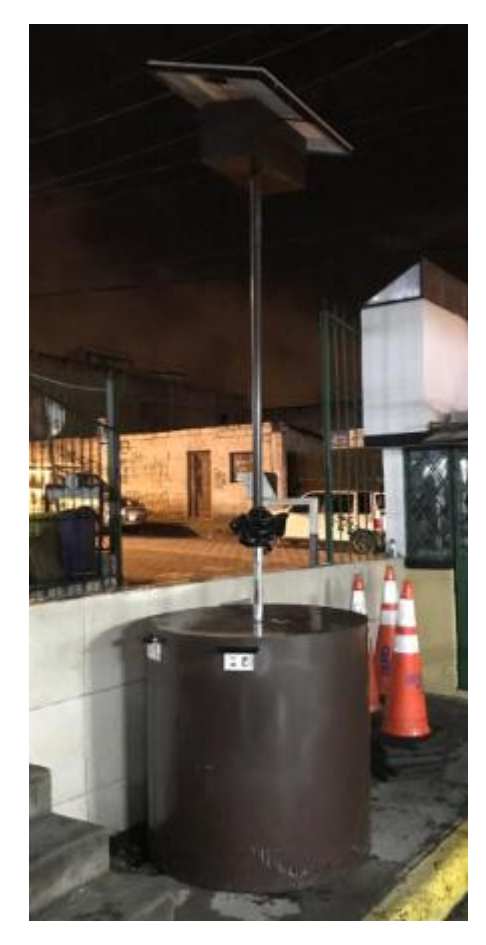

*Figura 22:* Sistema instalado en el Instituto Superior Vida Nueva Elaboración propia, (2019)

## **5 CONCLUSIONES**

<span id="page-43-0"></span>La estructura metálica y bases de sujeción para el montaje del proyecto, se escogió en base a su resistencia a golpes y daños medioambientales. También era importante que las botellas no se mojaran mientras se recolectan.

El programar en Arduino UNO permite realizar el conteo de botellas recicladas, para esto el programa debe activar los relés por cinco minutos en caso de que el sensor detecte una botella, el tiempo máximo de carga consecutiva es de veinte minutos.

Se diseñó un circuito electrónico que permita interactuar con Arduino UNO para llevar acabo el contador de botellas, esto se hizo a través de un sensor infrarrojo que puede detectar objetos transparentes y una pantalla LCD.

Se construyó un recolector de botellas reciclables utilizando normativas medioambientales, tomando en cuenta sus definiciones como almacenamiento, tipo de material reciclable, y contenedor.

## **6 RECOMENDACIONES**

<span id="page-44-0"></span>Se sugiere a las personas que utilicen adecuadamente el recolector de botellas plásticas reciclables y no ingresar basura porque dificultaría el proceso de reciclaje.

Las personas encargadas de trasladar las botellas recolectadas al lugar donde serán procesadas, revisar continuamente si el cilindro que recolecta está lleno, para evitar errores de lectura en el sensor.

Para mejoras futuras, implementar un sistema que permita reciclar otro tipo de materiales que también contaminan el medio ambiente, como pilas, cartón o papel, además se puede implementar otros tipos de pantallas que permitan una mejor interacción con las personas que utilicen el cargador público de celulares.

Evitar trasladar de un lugar a otro el recolector de botellas, ya que esto podría alterar la funcionalidad del equipo.

#### **7 FUENTES**

## <span id="page-45-1"></span><span id="page-45-0"></span>**7.1 BIBLIOGRAFIA**

- Alcántara, V. (2015). *Presentan nuevo modelo de máquinas recicladoras en México*. Recuperado el 5 de Enero del 2019 Tecnología del plástico: http://www.plastico.com/temas/Presentan-nuevo-modelo-de-maquinas-recicladorasen-Mexico+107750
- Alethia, R. (2016). *ResearGate*. Recuperado el 7 de Enero del 2019 de La generación de residuos y su manejo adecuado son dos de los grandes retos que enfrentan
- AliExpress. (2019). Recuperado el 10 de Enero del 2019 de https://es.aliexpress.com/item/New-Version-E18-D80NK-50NK-Photoelectric-Sensor-Adjustable-Infrared-Obstacle-Avoidance-Detection-Switch-for-Arduino/32716407598.html
- Almendros, J. (2016). Recuperado el 7 de Enero del 2019 *Programación Visual con Bloques para Arduino.* CreateSpace Independent Publishing Platform.
- Aprendiendo Arduino. (2017). Recuperado el 20 de Enero del 2019 de IDE Arduino y Configuración: https://aprendiendoarduino.wordpress.com/category/ide/
- *BBC mundo*. (2017). Recuperado el 1 de Febrero del 2019 de https://www.bbc.com/mundo/noticias-40664725
- Burbano, P. (13 de Mayo de 2013). *Didactica.com* . Recuperado el 8 de Marzo del 2019, de http://www.didactica.com/ recursos/ reciclaje
- DSpace, C. (2017). *CZECH TECHNICAL UNIVERSITY DIGITAL LIBRARY.* Recuperado el 15 de Enero del 2019 de https://dspace.cvut.cz/bitstream/handle/10467/65602/F2-BP-2016-Lexmann-Robert-priloha-4-ArduinoMega2560.pdf?sequence=-1&isAllowed=y
- Enríquez , R. (13 de Noviembre de 2009). *Guía de Usuario de Arduino*. Recuperado el 4 de Febrero del 2019 de http://www.uco.es/aulasoftwarelibre/wpcontent/uploads/2010/05/Arduino\_user\_manual\_ pdf
- IN THE LOOP. (13 de JUNIO de 2016). *Cargador público para celulares, para que no vuelva a quedarse sin pila en la calle*. Recuperado el 10 de Febrero del 2019 https://www.intheloop.com.co/productos-innovadores/cargadores-publicos-paracelulares/
- NAYLAMP MECHATRONICS. (s.f.). Recuperado el 9 de Diciembre del 2018 de https://www.naylampmechatronics.com/blog/35\_Tutorial--LCD-con-I2C-controla-un-LCD-con-so.html
- PENALVA, J. (5 de Junio de 2008). *Cómo funciona un televisor LCD*. Recuperado el 9 de Diciembre del 2019 de Xataka: https://www.xataka.com/alta-definicion/comofunciona-un-televisor-lcd
- Rueda, C. (07 de FEBRERO de 2018). *Máquinas que devuelven dinero por reciclar botellas de plástico. ¡Las queremos en España!* Recuperado el 25 de Febrero del 2019 de 20minutos: https://blogs.20minutos.es/capeando-la-crisis/2018/02/07/maquinas-quedan-dinero-por-reciclar-botellas-de-plastico-las-queremos-en-espana/
- Ruiz , J. (Agosto de 2007). *Manual de Programación Arduino*. Recuperado el 29 de enero del 2019 de Arduino Manual de Programación : https://arduinobot.pbworks.com/f/Manual+Programacion+Arduino. pdf
- Valdés, F., & Pallás, R. (2007). *Microcontroladores: Fundamentos y Aplicaciones con Pic.* ESPAÑA: Carles Parcerisas Civit (Q3 Editorial).

# **ANEXO 1**

# <span id="page-47-1"></span><span id="page-47-0"></span>**Código del programa desarrollado**

#include <LiquidCrystal\_I2C.h>

```
LiquidCrystal I2C lcd(0x27,20,4);
```

```
int s1 = 3;
int sensor1 ;
int toma1 = 5;
int toma2 = 6;
int t_{max} = 0;
int t = 0;
int s = 0;
int m = 0;
int act = 0;
void setup() 
   {
    Serial.begin(9600);
     pinMode(toma1,OUTPUT);
     pinMode(toma2,OUTPUT);
     pinMode(s1,INPUT);
     pinMode(13,OUTPUT);
     digitalWrite(13,LOW);
     lcd.init();
     lcd.backlight();
     lcd.setCursor(0,0);
     lcd.print(" RECICLADORA ");
     lcd.setCursor(0,1);
     lcd.print(" Inserte una botella ");
     lcd.setCursor(0,2);
     lcd.print(" plastica para tener ");
     lcd.setCursor(0,3);
     lcd.print(" 5 min de carga");
```
 digitalWrite(toma1,HIGH); digitalWrite(toma2,HIGH);

```
void loop()
   {
    sensor1 = digitalRead(s1);if(sensor1 == HIGH) {
       digitalWrite(13,HIGH);
       delay(200);
       while(digitalRead(s1)== HIGH)
       {
        digitalWrite(13,HIGH);
       } 
       digitalWrite(13,LOW);
      t_{max} = t_{max} + 5;if(t_max >= 20){t_max = 20;}
      if(t_max >= 5){act = 1;}
       lcd.setCursor(0,1);
       lcd.print("t.total: ");
       lcd.print(t_max);
       lcd.print(" min ");
     }
    if(act == 1) {
       delay(10);t = t + 1;if(t = 95)
        {
        s = s + 1;if(s >= 60)
          {
           m = m + 1;
            lcd.setCursor(10,2);
            lcd.print(m);
            lcd.print(":");
           s = 0; }
```
}

32

```
 lcd.setCursor(0,2);
   lcd.print("t.actual: ");
    lcd.setCursor(10,2);
    lcd.print(m);
    lcd.print(":");
    lcd.setCursor(12,2);
    lcd.print(s);
    lcd.print(" min ");
    lcd.setCursor(0,3);
    lcd.print("conecte su celular ");
   digitalWrite(toma1,LOW);
   digitalWrite(toma2,LOW);
  t = 0;
 }
if(t_max == m) {
 act = 0;t_{max} = 0;
 t = 0;
 s = 0;
 m = 0;
  digitalWrite(toma1,HIGH);
  digitalWrite(toma2,HIGH);
  lcd.setCursor(0,0);
  lcd.print("____________________");
  lcd.setCursor(0,1);
  lcd.print(" GRACIAS POR AYUDAR ");
  lcd.setCursor(0,2);
  lcd.print(" AL PLANETA ");
  lcd.setCursor(0,3);
  lcd.print("____________________");
  delay(7000);
  lcd.setCursor(0,0);
  lcd.print(" RECICLADORA ");
```

```
 lcd.setCursor(0,1);
 lcd.print(" Inserte una botella ");
```

```
 lcd.setCursor(0,2);
       lcd.print(" plastica para tener ");
      led.setCursor(0,3); lcd.print(" 5 min de carga");
      }
   } 
 }
```
# **ANEXO 2**

# <span id="page-50-1"></span><span id="page-50-0"></span>**Datasheet de la pantalla LCD utilizada**

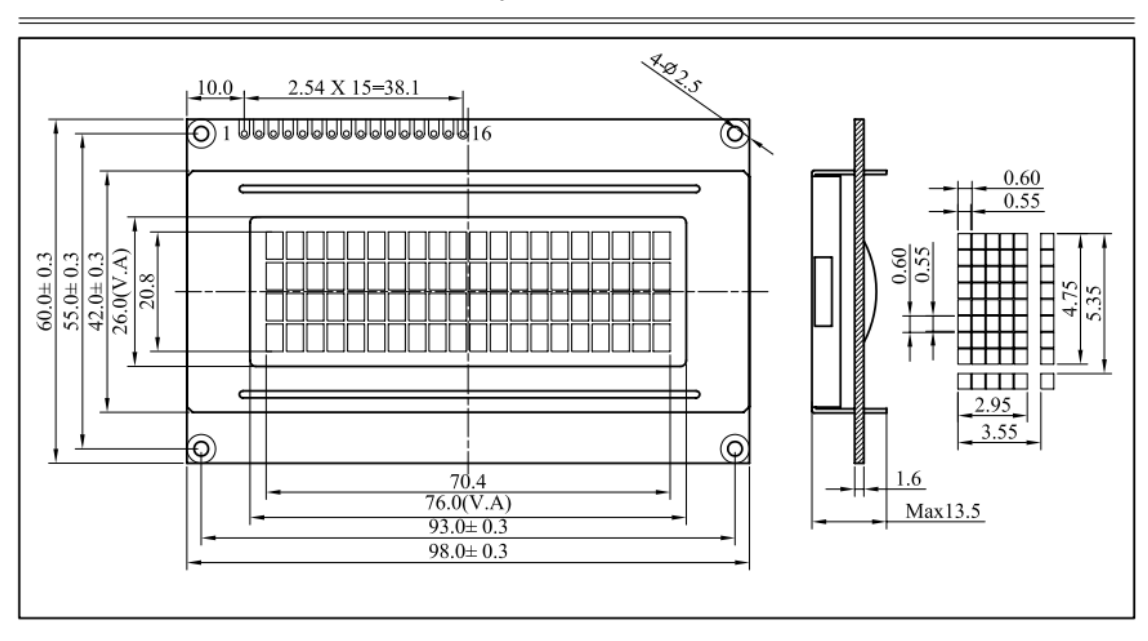

2004A 20Characters X 4 Line 1/16duty 1/5bias

#### ABSOLUTE MAXIMUM RATINGS

## MECHANICAL DATA

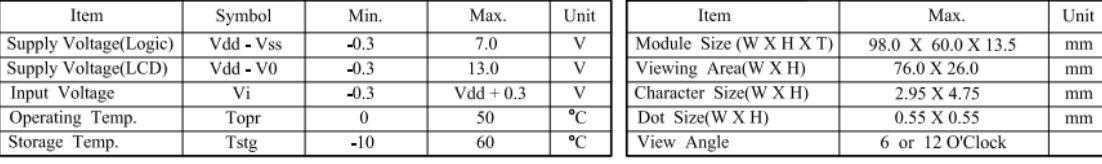

#### ELECTRICAL CHARACTERISTICS (Vdd=5V $\pm$  0.25V) PIN CONNECTIONS

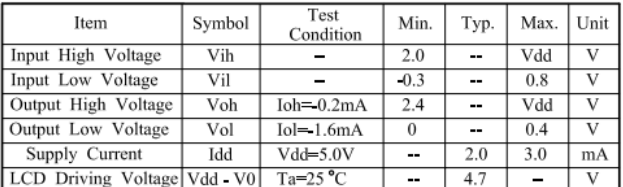

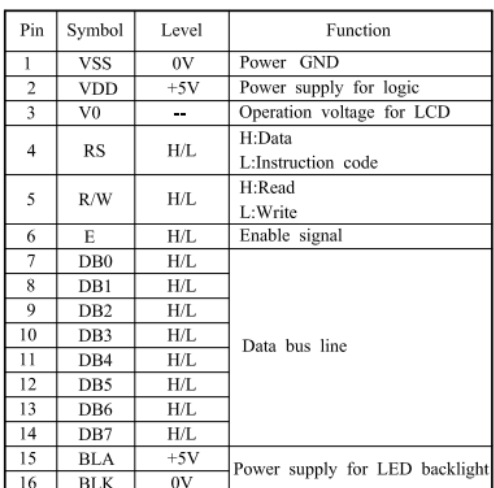

#### **BLOCK DIAGRAM**

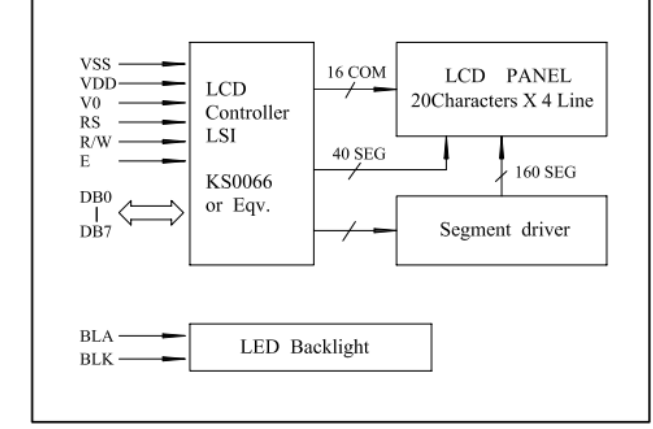

#### LCD Type

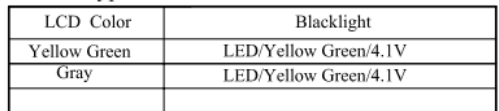